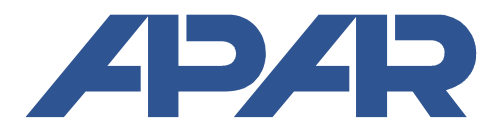

 **APAR - Sales Office** 05-090 Raszyn, ul. Gałczyńskiego 6 Tel. (+48) 22-101-27-31, 22-853-48-56, 22-853-49-30 fax (+48) 22-101-27-33 Internet: www.apar.pl, email: automatyka@apar.pl

# USER INSTRUCTION

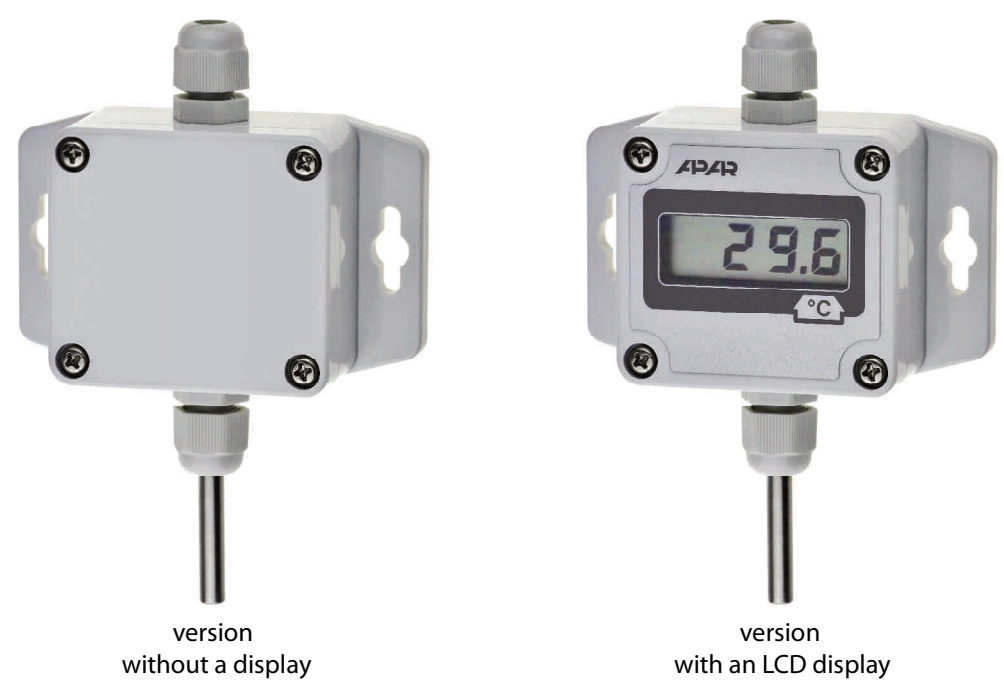

# **TEMPERATURE TRANSDUCER AR553**

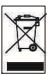

Thank you for choosing our product. This instruction is intended to facilitate correct operation, safe use, and taking full advantage of the device's functionalities. Before you start the device, please read and understand this instruction.

In the event of any additional questions, please contact our technical adviser.

## **CONTENTS**

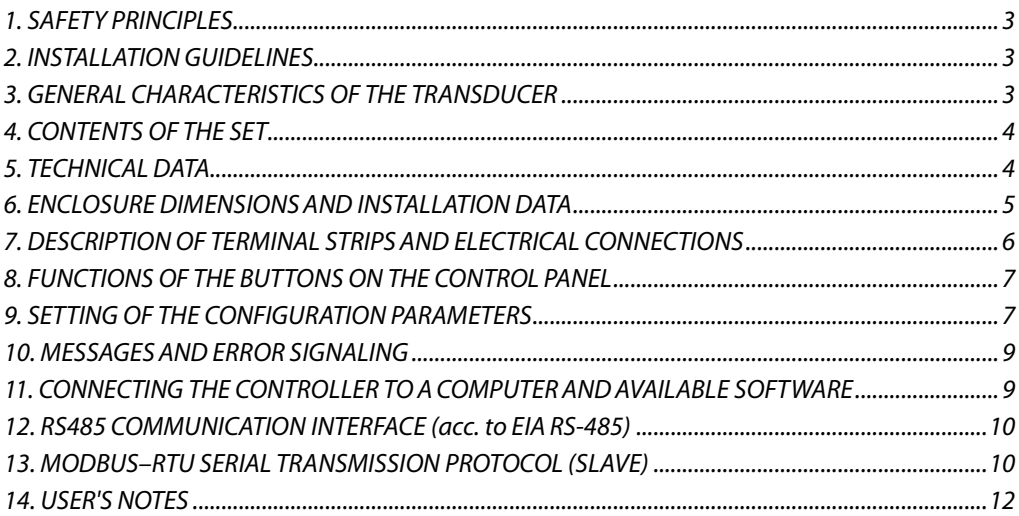

 $\sqrt{\mathbf{P}}$  Please pay particular attention to the text marked with this sign.

The manufacturer reserves the right to make changes to the design and the programming of the device without any deterioration of the technical parameters (some functions may not be available in older versions).

## **1. SAFETY PRINCIPLES**

- $\blacksquare$  before you start to use the device, become familiar with the present instructions;
- in order to avoid electrocution or damage to the device, its mechanical and electrical installation must be performed by qualified workers;

**!**

- $\blacksquare$  before switching on the power supply, make sure that all cables and wires are properly connected;
- $\blacksquare$  before making any modifications to the wire and cable connections, switch off the voltage supplied to the device;
- $\blacksquare$  ensure proper operating conditions compliant with the technical specification of the device (chapter 5, power supply voltage, humidity, temperature).

# **2. INSTALLATION GUIDELINES**

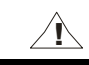

The device is designed so as to ensure an appropriate level of immunity to most interferences that may occur in industrial and household environments. In environments of unknown level of interferences, it is recommended to implement the following measures so as to prevent potential interference with the operation of the device:

- **a)** do not supply the device from the same lines as high-power equipment without using appropriate power line filters;
- **b)** use shielded supply, sensor, and signal cables, whereby the earthing of the shield should be single-point and located as close to the device as possible;
- **c)** avoid running measurement (signal) cables in the direct vicinity of and parallel to power and supply cables;
- **d**) it is recommended to twist the signal wires in pairs or to use a finished twisted-pair cable;
- **e)** avoid proximity of remotely controlled devices, electromagnetic meters, high power loads, loads with phase or group power control, and other devices that cause high impulse disturbances;
- **f)** ground or zero metal rails on which rail-mounted devices are installed.

Make sure to remove the protective film from the LCD display before the first use of the device.

## **3. GENERAL CHARACTERISTICS OF THE TRANSDUCER**

- $\blacksquare$  a probe integrated with the enclosure, external probe with a wire, external in the enclosure with a wire or external on a stainless steel pipe
- $\blacksquare$  a current output 4-20 mA (2-wire, with power supply from the current loop); a voltage output 0-10 V (3-wire), or an RS485 interface
- $\blacksquare$  programmable processing ranges for temperature
- $\blacksquare$  without galvanic separations outputs/power supply
- $\blacksquare$  an LCD display with a keypad (option) that enables configuration of parameters;
- configuration of parameters with the keypad, through the RS485 or PRG port (programmer AR956 or AR955) and free ARsoft-CFG software that enables quick setting and copying of all configuration parameters
- **PEDITE:** protection rating IP65 provided by the enclosure which improves reliability of operation thanks to high resistance to penetration of water and dust and surface condensation of steam inside of the device
- **P** possible power supply from the programmer AR956 during configuration parameters

**NOTE:** 

**!**

- **before you start working with the device, become familiar with this user instruction and make sure the electrical and mechanical systems have been made properly and the correct parameters have been set;**
- **if the parameters of the transducer have been set using the AR956 programmer, the ARsoft-CFG software must be configured properly.**

**A detailed description of the configuration parameters of the transducer can be found in chapter 9.** 

## **4. CONTENTS OF THE SET**

- $\blacksquare$  the transducer;
- a user instruction;
- a warranty card.

## **5. TECHNICAL DATA**

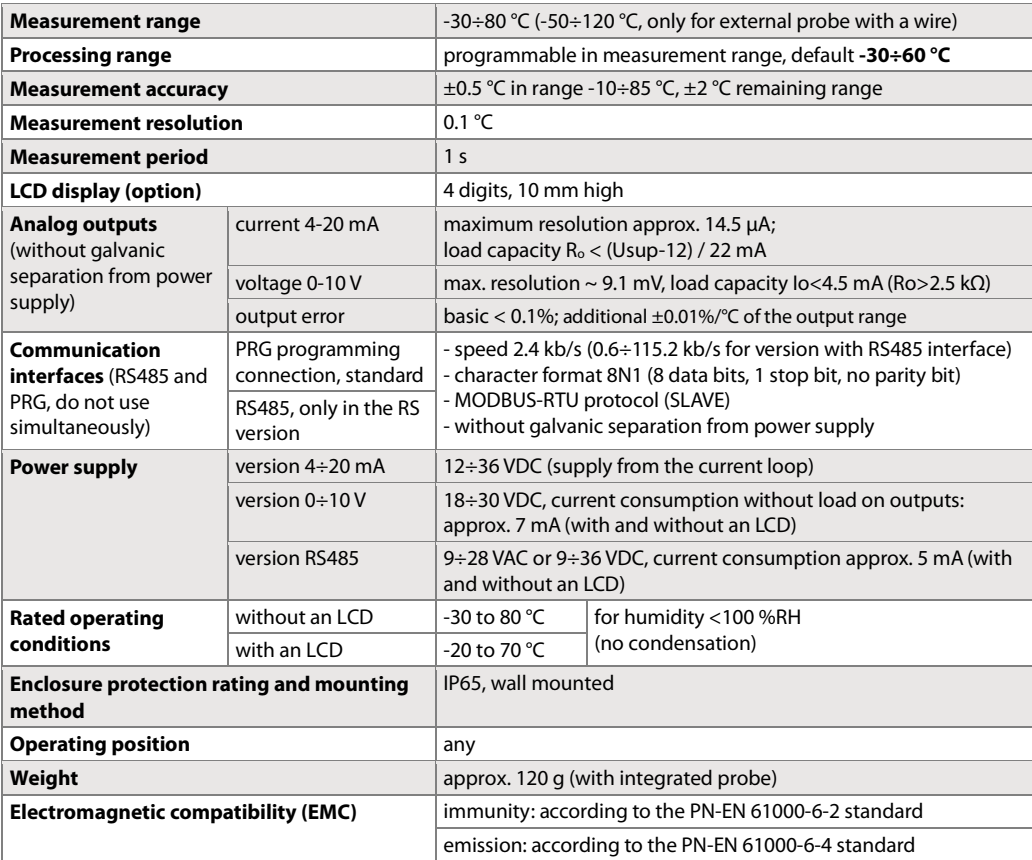

# **6. ENCLOSURE DIMENSIONS AND INSTALLATION DATA**

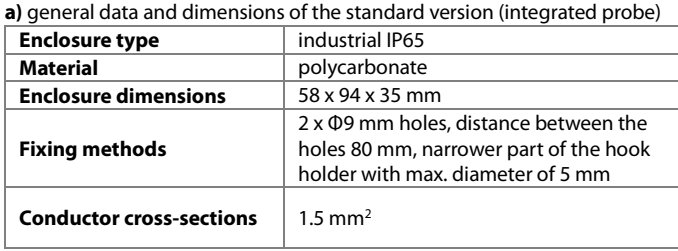

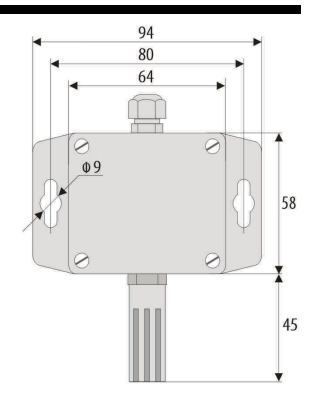

**b)** dimensions for external probes in different designs

b.1) An external probe with a wire b.2.) A probe on a stainless steel pipe b.3) An external probe

AR553/2 AR553/L150 or AR553/L250 in an enclosure with a wire

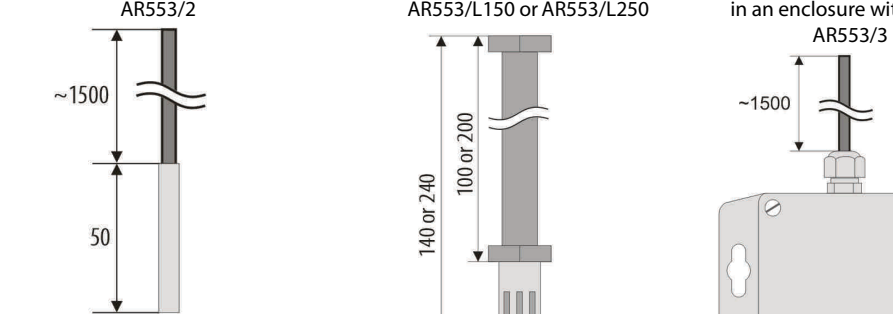

b.4) A probe integrated with the enclosure in the back (channel) design AR553/T

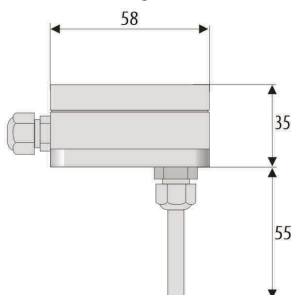

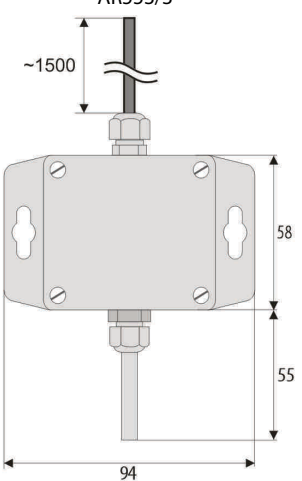

c) installation of cabling

- − **cut off the power supply before making any changes to the cabling**
- remove the 4 screws in the front cover and take it off the device
- − in version with an LCD, **carefully** take out display from bolt connectors (perpendicularly to the front surface)
- − terminals to connect power supply cables, outputs cables, and signal cables become accessible see chapter 7
- − the electric cables must be inserted into the enclosure through cable glands
- − after the device has been mounted and the cabling has been installed, assemble the device carefully performing the work in the reverse order
- − in order to achieve the IP65 rating, the nuts of the cable glands and the enclosure cover must be tightened precisely

**CAUTION: In order to avoid any mechanical and electrostatic damage, one must be very careful when handling the circuit board of the display. !**

## **7. DESCRIPTION OF TERMINAL STRIPS AND ELECTRICAL CONNECTIONS**

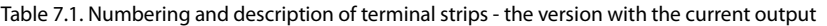

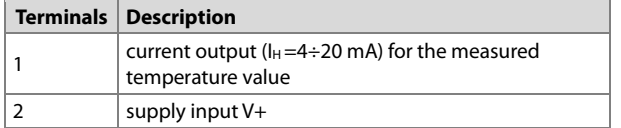

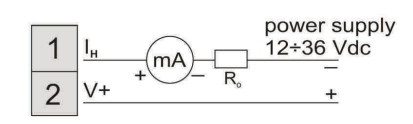

 $(mA)$  - measuring device (miliamperometer)

## Table 7.2. Numbering and description of terminal strips - the version with the voltage output

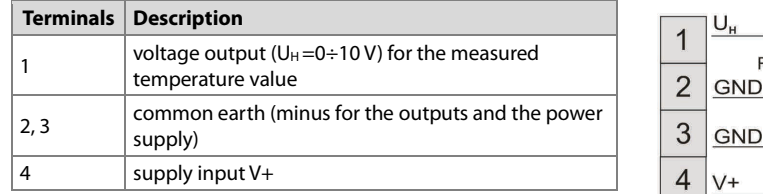

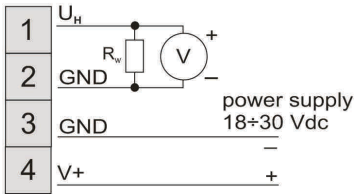

 $\sqrt{v}$  - measuring device (volt meter)

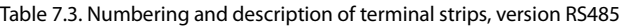

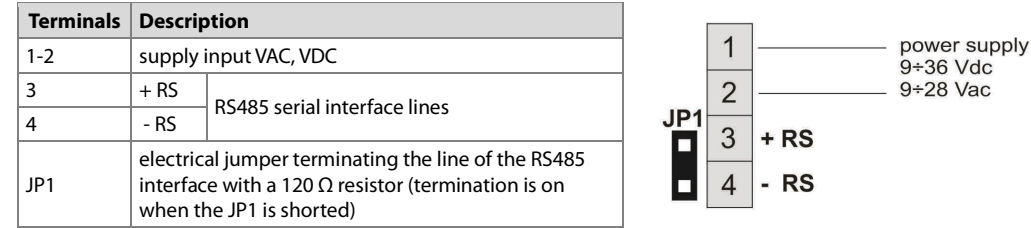

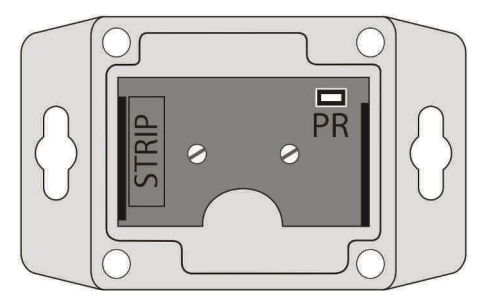

**Fig. 7.** Location of the terminal strip and the programming socket **PR** 

# **8. FUNCTIONS OF THE BUTTONS ON THE CONTROL PANEL**

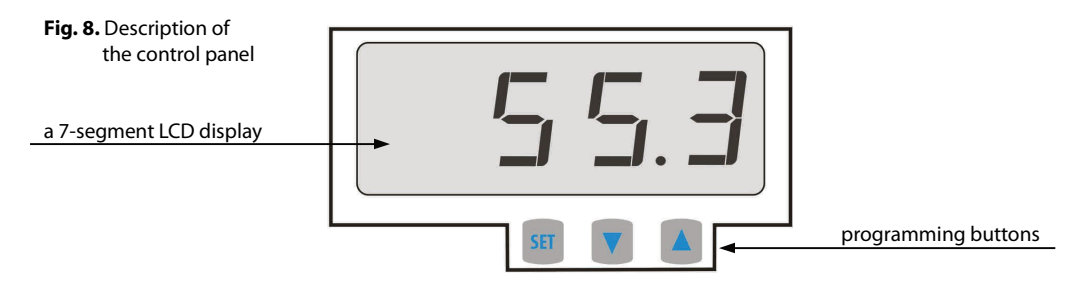

## a) button functions in the measurement display mode

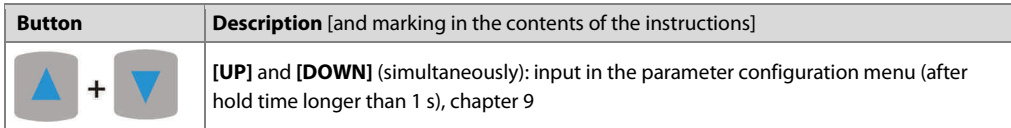

b) button functions in the parameter configuration menu (chapter 9)

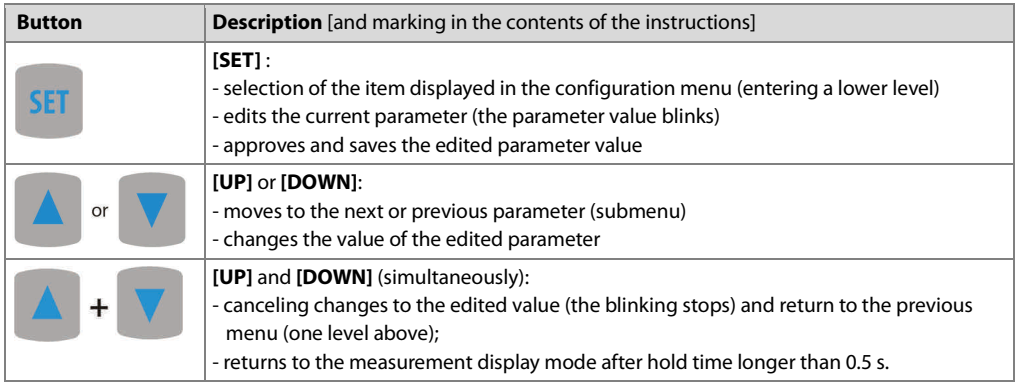

#### **CAUTION: !**

**Connecting other devices than the AR955 or AR956 programmer to the PR socket may result in damage to the connected device and the transducer.** 

## **9. SETTING OF THE CONFIGURATION PARAMETERS**

All the configuration parameters of the device are stored in the non-volatile internal memory. There are two parameter configuration methods:

**1.** Using the keypad on the control panel:

- − from the mode where the input measurements are displayed in the configuration menu (press the **[UP]** and **[DOWN]** buttons simultaneously for more than 1 second) until the **ConF** message appears
- − after entering the main configuration menu (with the message **FonF**) the display shows a mnemonic name of the parameter  $\left(\frac{1}{2}$   $\frac{1}{2}$  <-> $\left[\frac{1}{2}$  <-> $\frac{1}{2}$  (-> $\left[\frac{1}{2}$  <->, etc.)
- − press the **[UP]** or **[DOWN]** button to go to the relevant parameter
- − to change the value of the current parameter, press briefly the **[SET]** button (the parameter blinks in the edition mode)
- − use buttons **[UP]** or **[DOWN]** to change the value of the edited parameter;
- − approve the changed value of the parameter by pressing the **[SET]** button or cancel it by pressing the **[UP]** and **[DOWN]** buttons (briefly press them simultaneously) - by pressing the **[UP]** and **[DOWN]** buttons again, you will return to the main configuration menu (one level above)

− to exit the configuration: press the **[UP]** and **[DOWN]** buttons for a long moment or wait approx. 2 minutes

- **2.** Use the AR956 programmer and the ARSOFT-CFG software to:
	- − connect the device to a computer port and to start and configure the ARSOFT-CFG application;
	- − after the connection has been established, the current measured values and are displayed in the software's window;
	- − setting and viewing of the device parameters is possible in the parameter edition window;
	- − new parameter values must be approved with the **Approve changes** button;
	- − the current configuration can be saved in a file or set using values read from a file;

 **NOTE:**

**!**

− before disconnecting the device from a computer, press the **Disconnect device** button (ARSOFT-CFG); − in the event of no response:

- in the **Program options** check the configuration of the port and the **MODBUS address of the device**  (transmission speed 2,400 bit/s, address MODBUS=1);
- make sure that the serial port drivers in the computer have been properly installed for the AR956 programmer;
- disconnect for a few seconds and then reconnect the AR956 programmer;
- restart the computer;
- if the AR955 programmer is used instead of the AR956 programmer, connect the power supply voltage to the transducer.

If a difference is found between the indications and the actual measured values, it is possible to tune the zero and the sensitivity for the specific sensor: parameters **cAL** (calibration of the zero point) and **cALC** (calibration of the inclination).

In order to restore the default settings, use the file with the default configuration in the ARSOFT-CFG software.

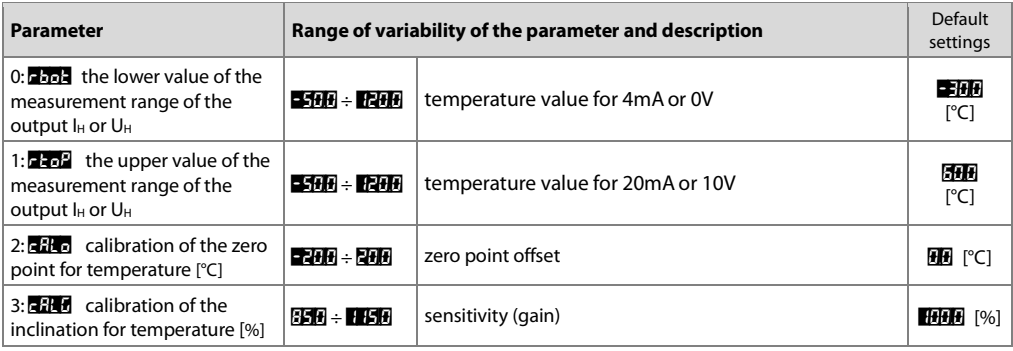

Table 9.1. Configuration parameters for the version with the 4-20 mA current output or the 0-10 V voltage output

Table 9.2. Configuration parameters for the RS485 version

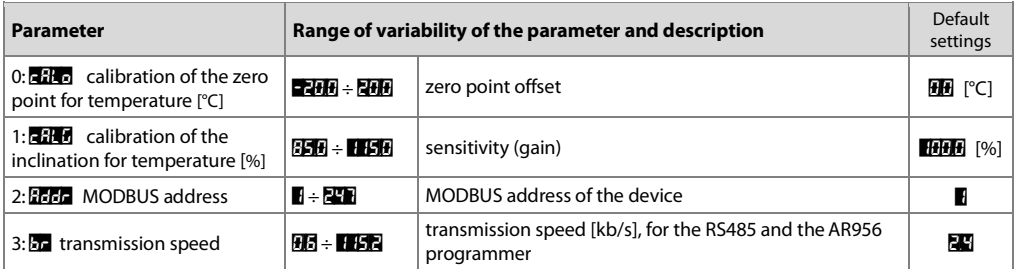

## **10. MESSAGES AND ERROR SIGNALING**

a) measurement errors:

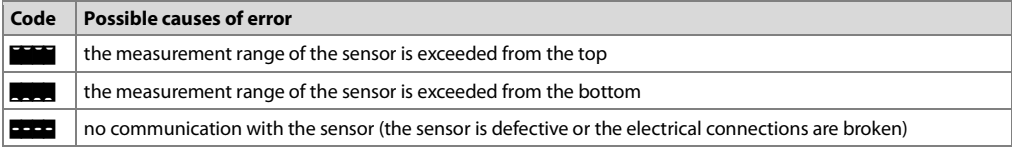

b) other messages:

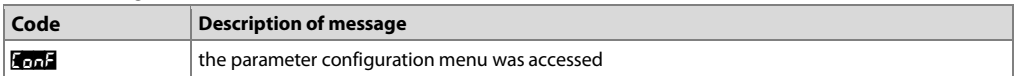

## **11. CONNECTING THE CONTROLLER TO A COMPUTER AND AVAILABLE SOFTWARE**

It may be useful (or necessary) to connect the transducer to a computer in order to configure parameters, which also enables copying the setting to other transducers of the same type.

As a standard, the transducers are equipped with a **PR** port which enables connection to a computer using an AR956 programmer using the MODBUS-RTU communication protocol and the following transmission parameters: speed  $= 2.400$  bit/s, MODBUS address  $= 1$ .

The following application is available (on a CD supplied with the AR956 programmer or to be downloaded from the Internet at **www.apar.pl**, "Download" section, for operating systems Windows Vista/7/8/10):

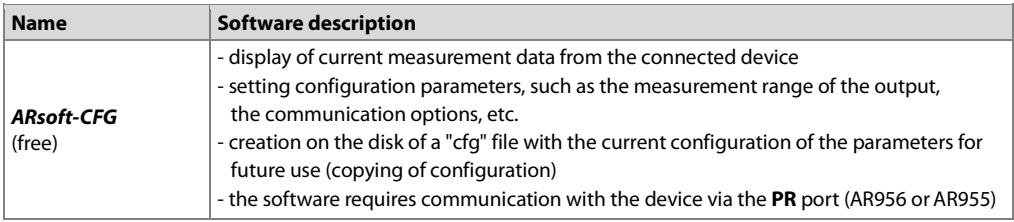

A detailed description of the aforementioned application can be found in the installation folder.

**NOTE:** 

**!**

Before a connection is established, make sure that the MODBUS address and the transmission speed in the options of the ARsoft software are the same as the settings of the device (this applies to the version with the RS485). Moreover, in the options of the ARsoft software, set the number of the COM serial port in use (in the case of the AR956/AR955 programmer or the RS485/USB converter, it is the number assigned by the operating system during installation of the drivers).

# **12. RS485 COMMUNICATION INTERFACE (acc. to EIA RS-485)**

The installation specification for the RS485- standard interface is the following:

- maximum cable length 1 km (observe the installation guidelines, chapter 2, sub-items b, c, and d)
- maximum number of devices in a RS485 line 30, in order to increase the number, use RS485/RS/485 amplifiers
- termination and polarizing resistors when the MASTER is at the start of the line (Fig. 12):
	- at the start of the line  $-2 \times 820 \Omega$  to the ground and +5 V of the MASTER and 150  $\Omega$  between lines
	- $-$  at the end of the line  $-150$  Q between lines

- termination and polarizing resistors when the MASTER is in the center of the line:

- at the converter  $-2 \times 820 \Omega$ , to the ground and +5 V of the converter
- at both ends of the line  $-150 \Omega$  each between lines

Equipment from different manufacturers that form the RS485 network (e.g. RS485 converters/USB) may have integrated polarizing and terminating resistors; in such a case there is no need to use external elements.

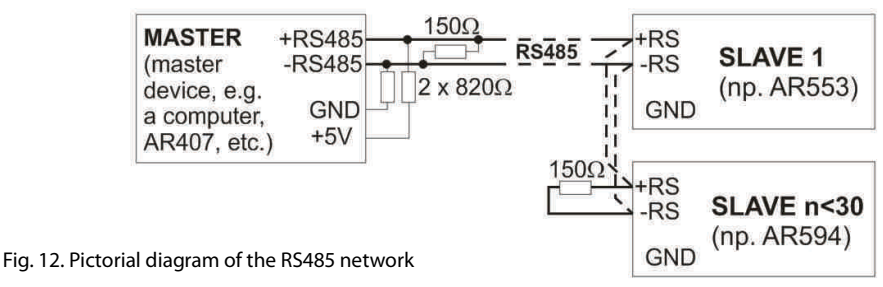

# **13. MODBUS–RTU SERIAL TRANSMISSION PROTOCOL (SLAVE)**

Character format : 8 bits, 1 stop bit, no parity bit Available functions : READ - 3 or 4, WRITE - 6

## **Table 13.1. Query frame format for the READ function** (frame length - 8 bytes):

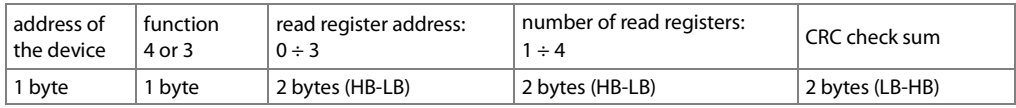

**Example 13.1.** Reading of a register with address 0: 0x01 - 0x04 - 0x0000 - 0x0001 - 0x31CA

## **Table 13.2. Query frame format for the WRITE function** (frame length - 8 bytes):

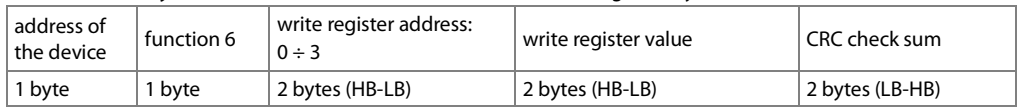

**Example 13.2.** Entry in a register with address 10 (0xA) with the 0 value: 0x01 - 0x06 - 0x000A - 0x0000 - 0xA9C8

## **Table 13.3. Response frame format for the READ** function (minimum frame length - 7 bytes):

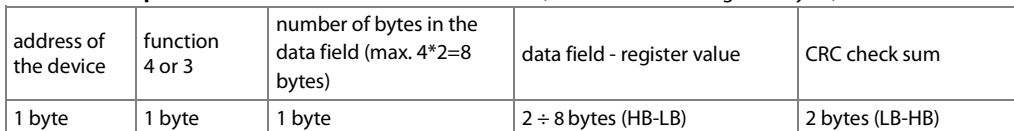

**Example 16.3**. Response frame for register value equal to 0: 0x01 - 0x04 - 0x02 - 0x0000 - 0xB930

## **Table 13.4. Response frame format for the WRITE** function (frame length - 8 bytes):

copy of the claim frame for the WRITE function (Table 16.2)

**Table 13.5. Special answer** (errors: function field = 0x84 or 0x83 in the case of the READ function and 0x86 in the case of the WRITE function):

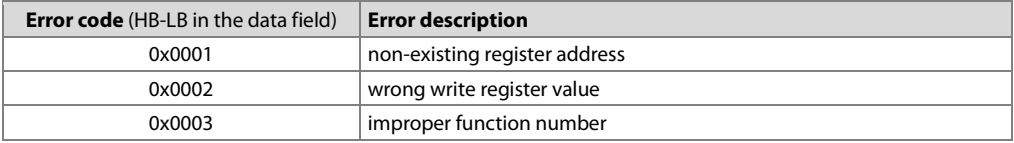

**Example 13.5.** Error frame for a non-existing read register address:

0x01 - 0x84 - 0x02 - 0x0001 - 0x5130

## **Table 13.6. Maps of registers for the MODBUS-RTU protocol for the transducer version with the RS485**

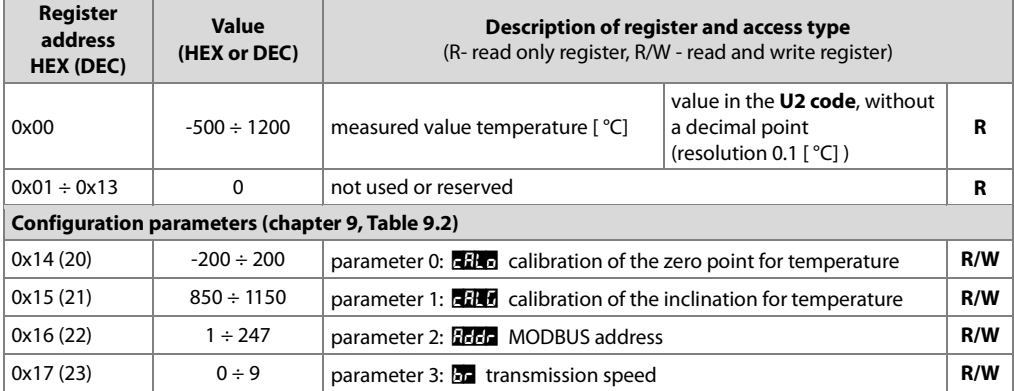